#### **Worksheet .08 PHWF Calculator**

The first table on Worksheet .08 PHWF Calculator starts at row 15

1. In this table, the numbers from column D and E are **auto filled** from Worksheet .06 Current Spending. Column D is the total FTE (FPHS and CSS) and E is the FTE allocated toward just FPHS

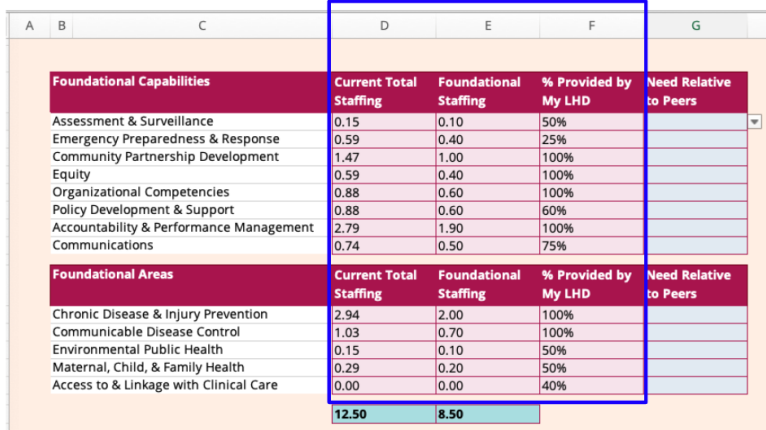

2. Column F is **auto filled** from Worksheet .07 Self-Assessment, from the percentages you listed at the **Capability level**

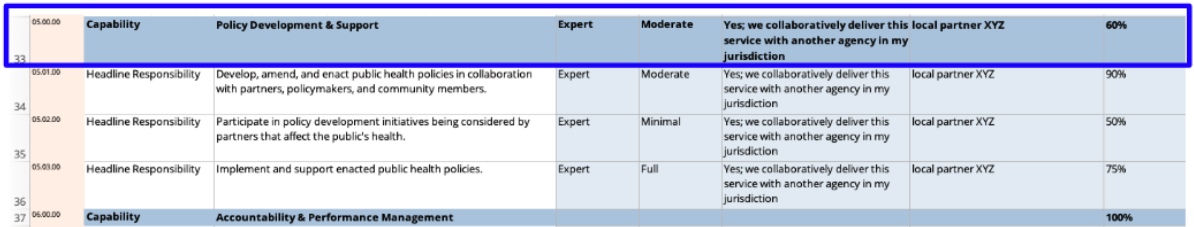

3. Colum G: Need Relative to Peers, this column is **not** auto filled, however **if you don't do anything, it will default to average in the PHWF Calculator**. See the Q&A for [guidance](https://redegroup.co/wi-fphs-q-and-a) related to this.

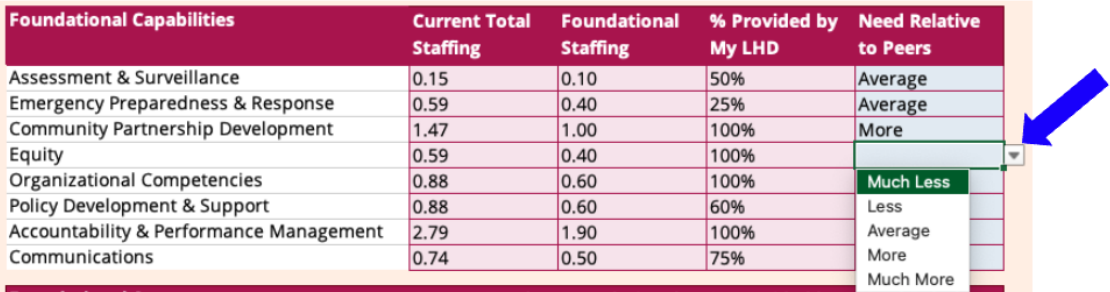

## **Completing Worksheet .08 and .09 - A Visual Guide**

#### **PHWF Calculator**

Public Health Workforce Calculator → <https://phnci.org/transformation/workforce-calculator>

1. Select "Advanced Calculator (Expanded)"

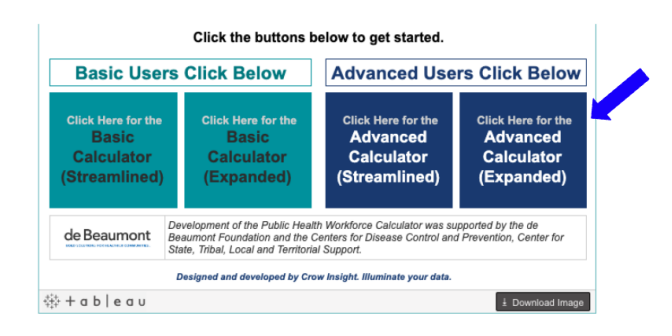

2. Complete the top section of information: The state, name of your LHD, # of jurisdiction residents

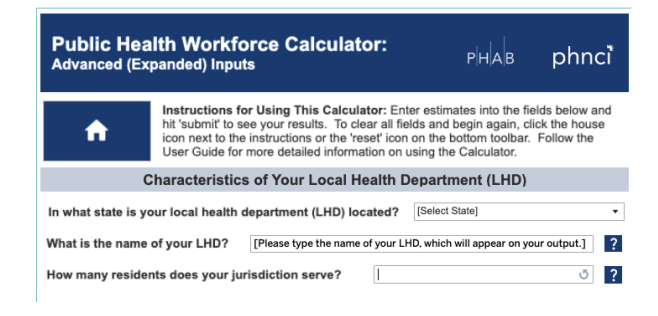

3. Fill in the PHWF Calculator table (seen on the right) so that it matches your first table on Worksheet .08 (that starts at row 15) - complete all 4 columns of the PHWF Calculator: Current Total Staffing, Foundational Staffing, % Provided by My LHD, and Need Relative to Peers

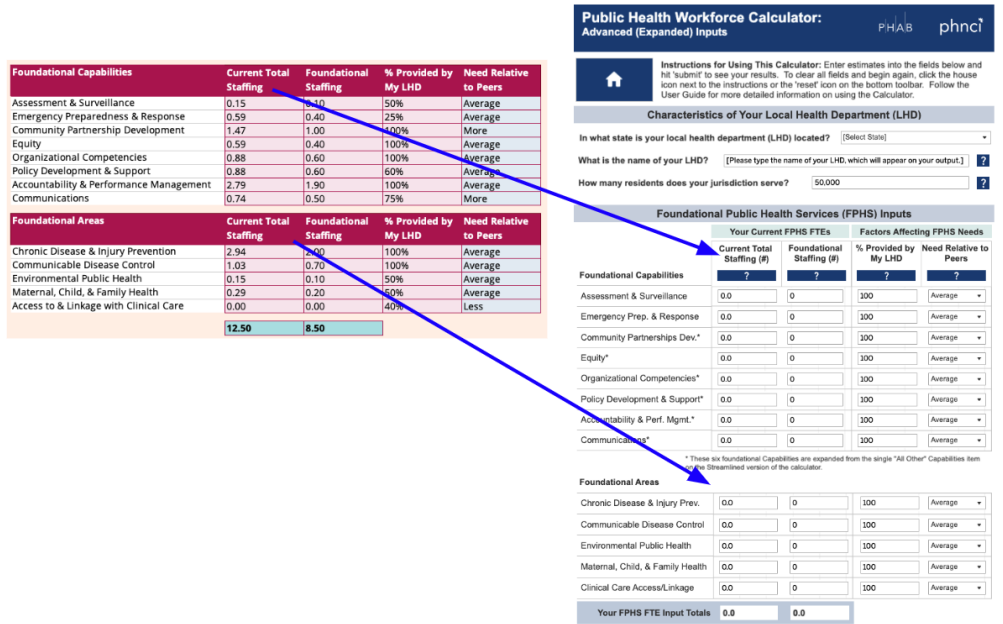

4. When you've completed inputting all the information, consider downloading the image to save (on your computer) the table of everything you inputted

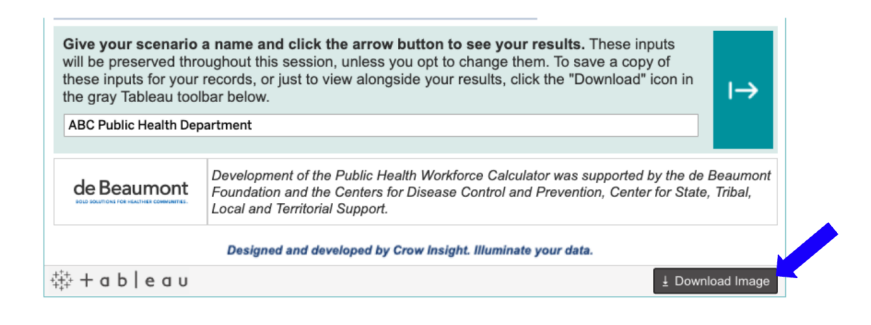

5. Name your scenario and click submit

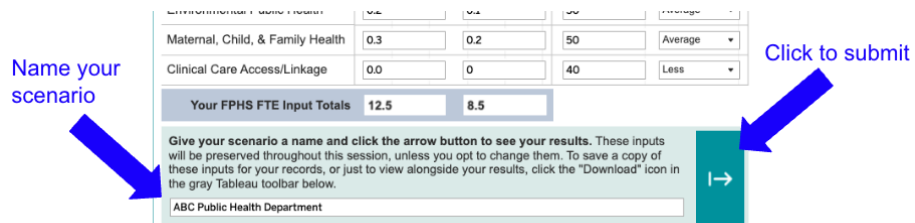

6. The results/outputs will look like this  $\rightarrow$ \*the PHNCI calculator will round numbers

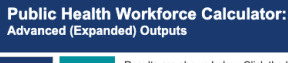

 $\leftarrow$ 

合

Results are shown below. Click the buttons (left) to navigate to previous screens; note that the results are preserved unless you change them. To export and save these results, click the "Download" icon in the gray Tableau

 $P|H|AB$  phnci

[Please type the name of your LHD, which will appear on your output.] ([Select State])<br>Estimated FTEs Required to Provide Foundational Public Health Services<br>Scenario: ABC Public Health Department

Your department has 12.5 FTEs in total, of which 8.5 FTEs are providing Foundational Public Health<br>Services (FPHS). While expanded services and community needs are part of what your FTEs are<br>providing, given the inputs you

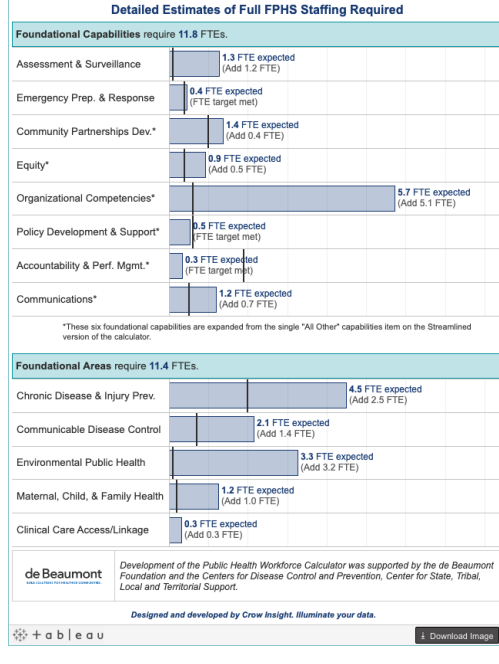

7. Click the Download button at the bottom of the results/outputs table. This will give you a separate document that you will use to fill out the bottom tables of Worksheet .08 PHWF Calculator

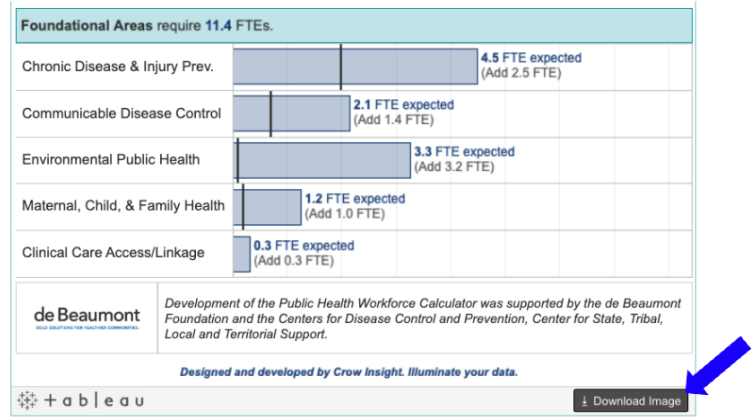

8. Using the "FTE Expected" results from the PHWF Calculator, complete column D of the bottom two tables of Worksheet .08 PHWF Calculator

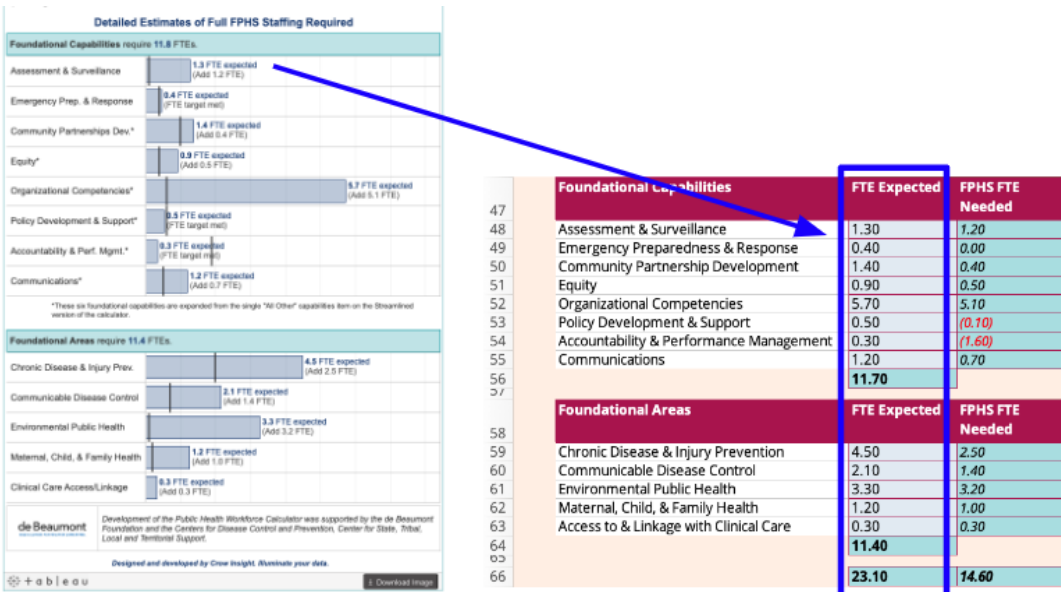

What is completed in this section will auto-fill row 33 of Worksheet .09 Full Implementation

**ATTENTION**: There is an error in Worksheet .09 that you will need to fix before moving forward, the guidance document for fixing it can be found on the Collab Space as "Formula Error Fix - [Worksheet](https://redegroup.co/wi-fphs-communications) .09 Full [Implementation.](https://redegroup.co/wi-fphs-communications) August 2023"

### **Worksheet .09 Full Implementation**

This worksheet asks that you estimate what resources may be necessary to fully implement the FPHS, imagine how you would fully implement FPHS (and CSS) for your jurisdiction if there were no barriers. So, this Worksheet is based off of what already exists (such as what you have listed in Worksheet .06 Current Spending, see step 2 below) *PLUS* what else you may need.

1. The first section is where you will estimate the allocation of FTE \*row 33 is the suggested FTE Expected from the PHWF calculator, it will auto-fill from Worksheet .08

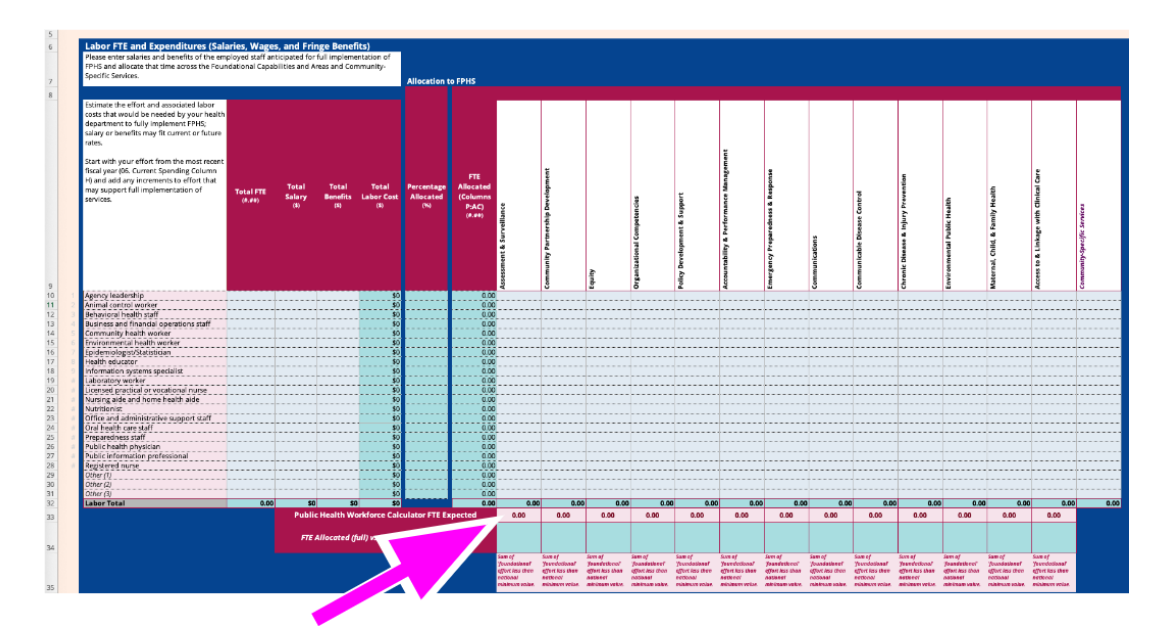

This FTE Expected is a recommendation. Utilize your knowledge of your jurisdiction, public health expertise, AND the PHWF Calculator results to create your estimations

2. To help develop a scenario of how you would fully implement the FPHS, copy columns H, I, and J from Worksheet .06 Current Spending and paste it to columns H, I, and J in Worksheet .09 Full Implementation. Utilizing your knowledge of your jurisdiction, public health expertise, AND the PHWF Calculator suggestions, make adjustments to staffing needs (columns H, I, J) or Worksheet .09

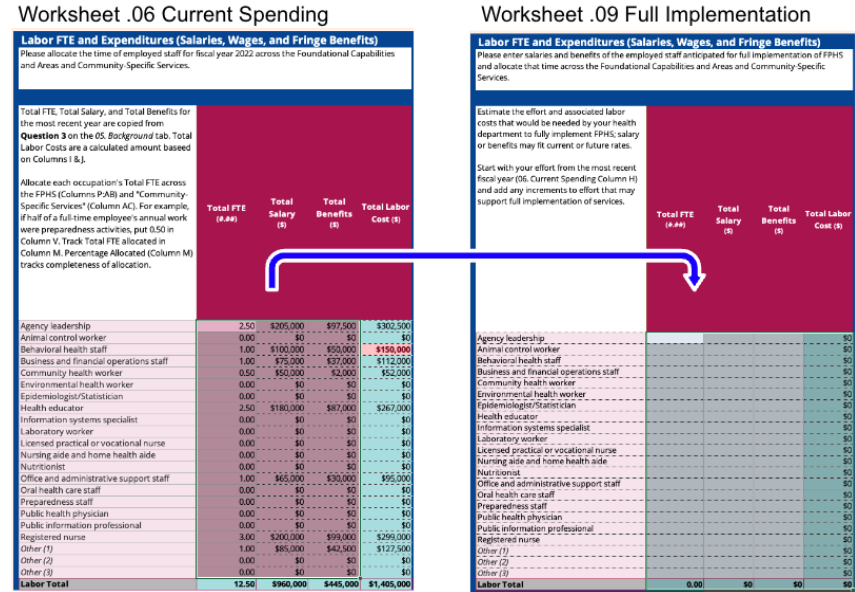

Worksheet .09 Full Implementation

# **Completing Worksheet .08 and .09 - A Visual Guide**

- 3. Allocate needed FTE across the FPHS and CSS
- 4. Complete the sections Direct Contracts, Other Operating Expenditures, Pass-throughs and Transfers, and Capital Expenditures \*Increases and decreases in staffing in order to fully implement the FPHS will result in necessary changes to these other categories

The [Q&A](https://redegroup.co/wi-fphs-q-and-a) has a number of other clarifications on Worksheet .09 Full Implementation